# **1.** Verificación y preparación de archivos digitales

## INTRODUCCIÓN

El presente módulo, diseñado para realizarse en 228 horas pedagógicas, responde a las exigencias del mercado laboral gráfico en el área productiva de la pre-impresión. Promueve la apropiación y el desarrollo de diversas habilidades en las tareas de revisión de archivos y edición digital de archivos. Corresponde a la preparación inicial de un producto en la industria gráfica.

Este módulo fomenta la formación de actitudes iniciales en las y los estudiantes para insertarse en el proceso productivo gráfico, quienes requieren de un manejo con precisión en diversos *software*, equipos computacionales, maquinaria e impresoras digitales. Se sugiere desarrollarlo en tercero medio, distribuyendo sus horas en dos temas claves:

- > **Preflight***:* en él se aprende cómo ejecutar una orden de trabajo y los diferentes programas computacionales gráficos para enfrentar tareas, como aplicar controles previos a los archivos por medio de programas de verificación digital para detectar errores y avisar a quien corresponda.
- > **Edición digital:** en él se aprende a retocar imágenes, vectores, textos y colores, empleando el *software* para estos efectos y ajustando los archivos a formatos digitales compatibles con las salidas de impresión. Además, digitalizan imágenes siempre que el proceso lo requiera.

Para cumplir con los aprendizajes esperados vinculados a la preimpresión, se sugiere que los y las estudiantes conozcan los equipos fundamentales de un taller de la industria gráfica, como computadoras, *software* gráficos, escáner, unidades de exposición, procesadoras de películas y matrices, impresoras de pruebas digitales y equipos periféricos de almacenamiento de datos. Asimismo, referido a la verificación de archivos digitales, es necesario que profundicen el conocimiento en contextos prácticos sobre reglas tipográficas, reprográficas, ortos tipográficos, ortográficos, y el manejo de una variedad de *software* gráficos, procedimientos de revisión, formatos de archivos digitales de salida y las variadas normas internacionales y nacionales aplicadas a la pre-impresión actualmente vigentes.

Concerniente a la edición, los y las estudiantes deben practicar en la corrección de imágenes, fotografías, vectores y textos, utilizando *software* gráfico. Para el logro del objetivo es importante que se ejerciten con diferentes órdenes de trabajo, aumentado la familiarización con los programas y herramientas de las aplicaciones computacionales.

# APRENDIZAJES ESPERADOS Y CRITERIOS DE EVALUACIÓN

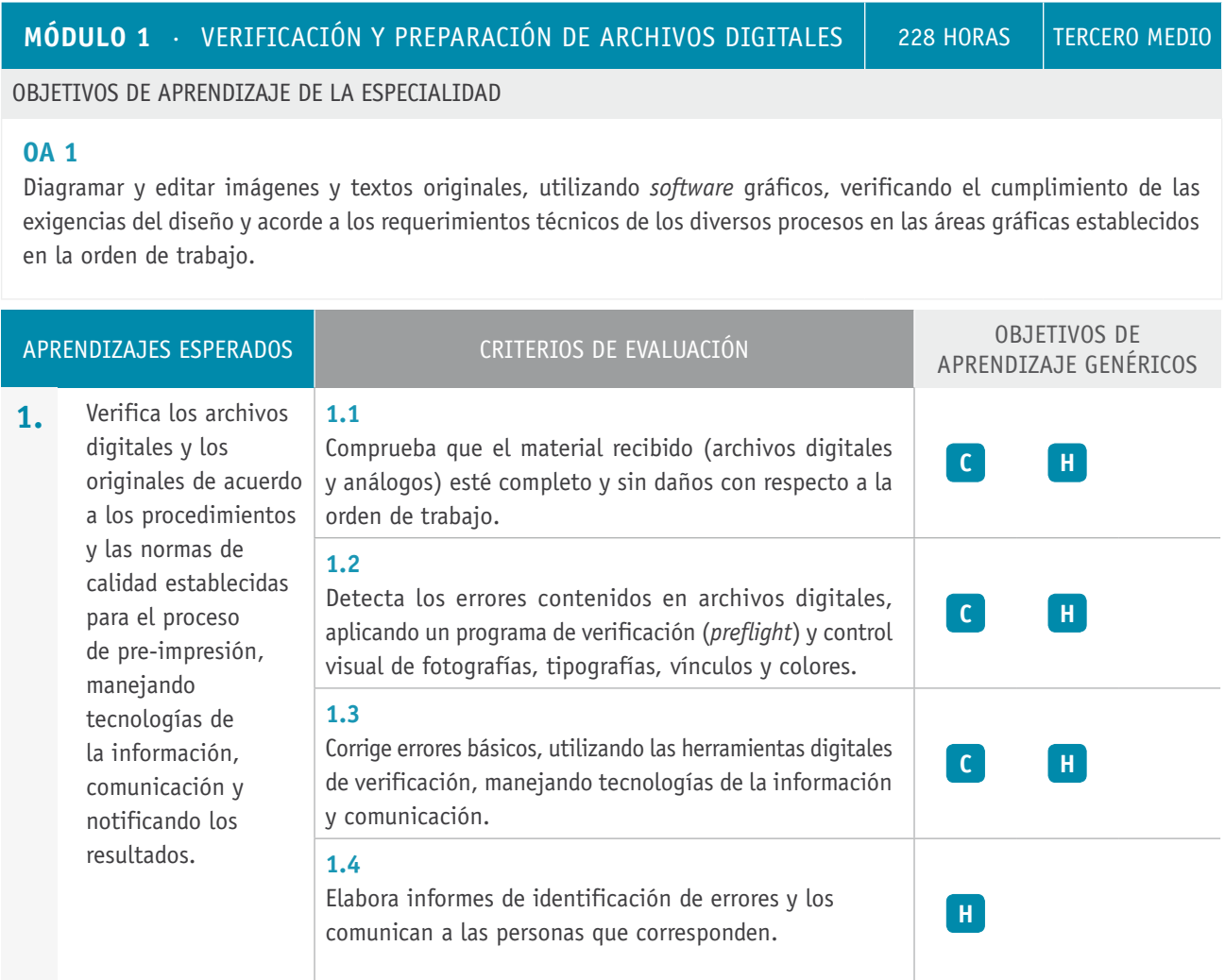

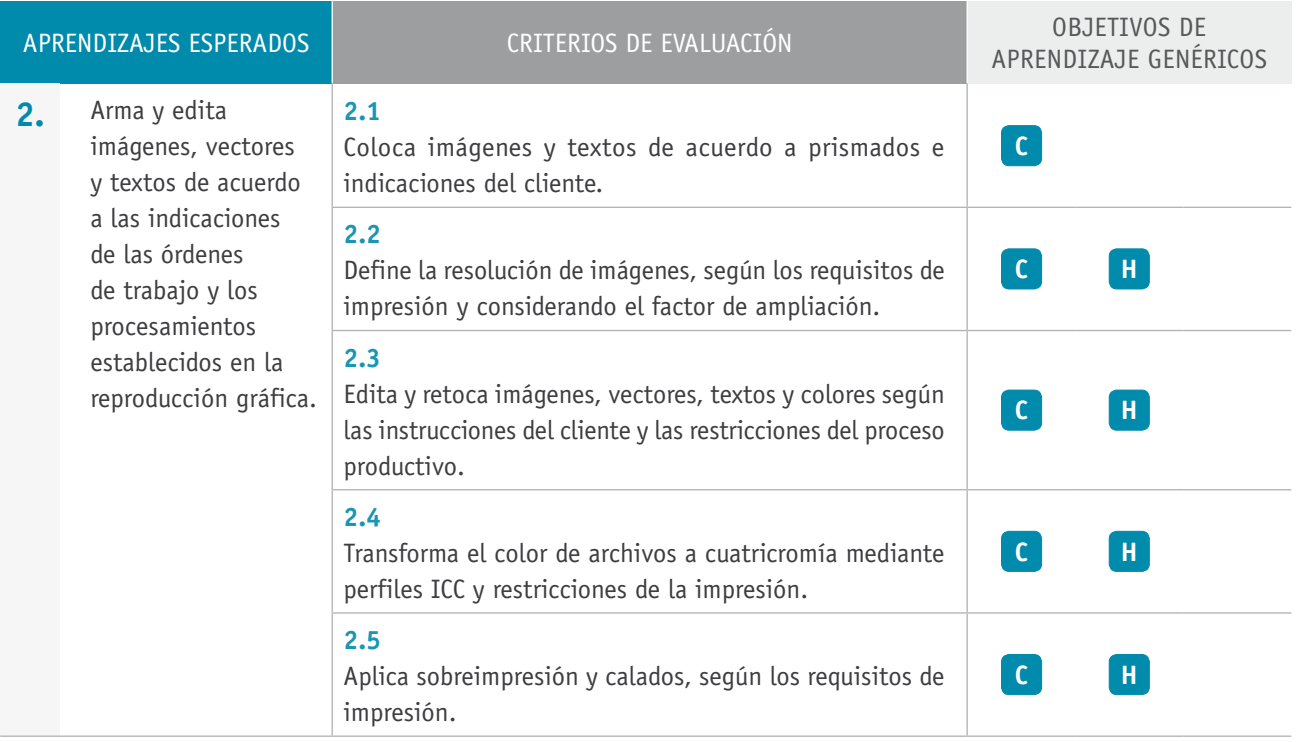

# Ejemplo de actividad de aprendizaje

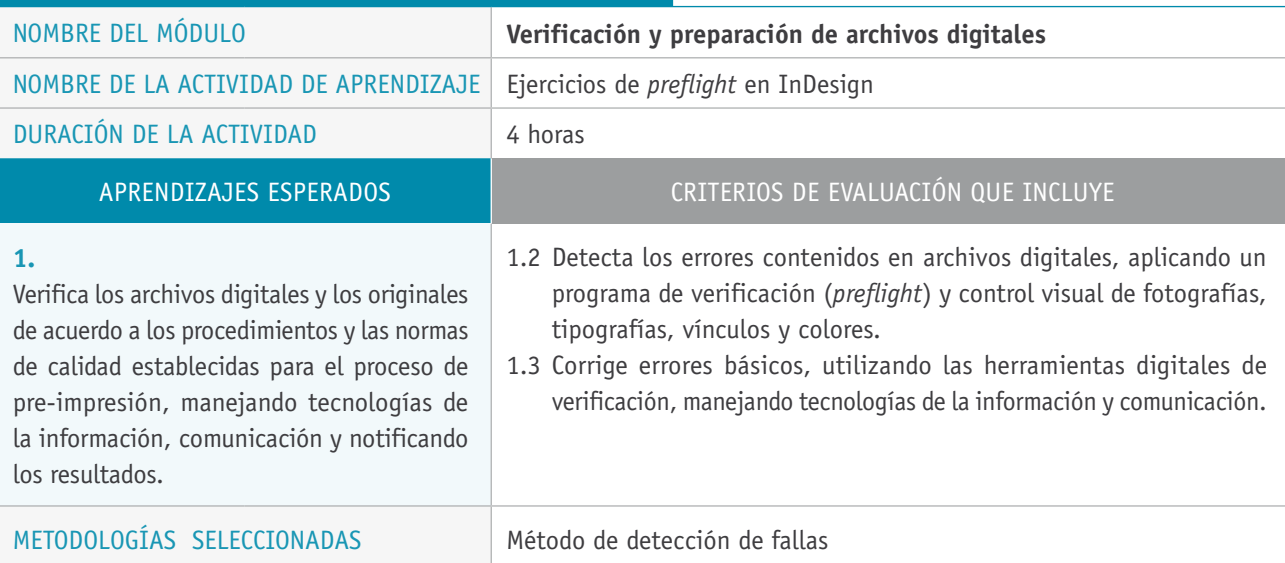

#### Descripción de las tareas que realizan docentes y estudiantes, y los recursos que se utilizan en cada una de las siguientes etapas:

PREPARACIÓN DE LA **Estudiantes:** ACTIVIDAD

- $\rightarrow$  Verifican archivos para detectar errores con las herramientas en InDesign, creando perfiles de *preflight*, adaptados a los parámetros de comprobación que el o la docente les entrega para revisar.
- > Organizados en grupos, crean los perfiles adecuados y la o el docente los revisa, valida y retroalimenta.

#### **Docente:**

> Brinda apoyo en la creación del perfil de *preflight*.

#### **Recursos:**

> Sala apropiada (con buena visibilidad de la pizarra); red para el traspaso de archivos; computadores con los programas gráficos para cada estudiante; proyector multimedia; impresoras de escritorio; *software* InDesign; archivos digitales para los ejercicios; guía para los ejercicios y evaluaciones teórico-práctica; tinta de impresora de escritorio; papel bond (resmas); órdenes de trabajo; perfil de *preflight* en InDesign; rúbrica para evaluar actividad.

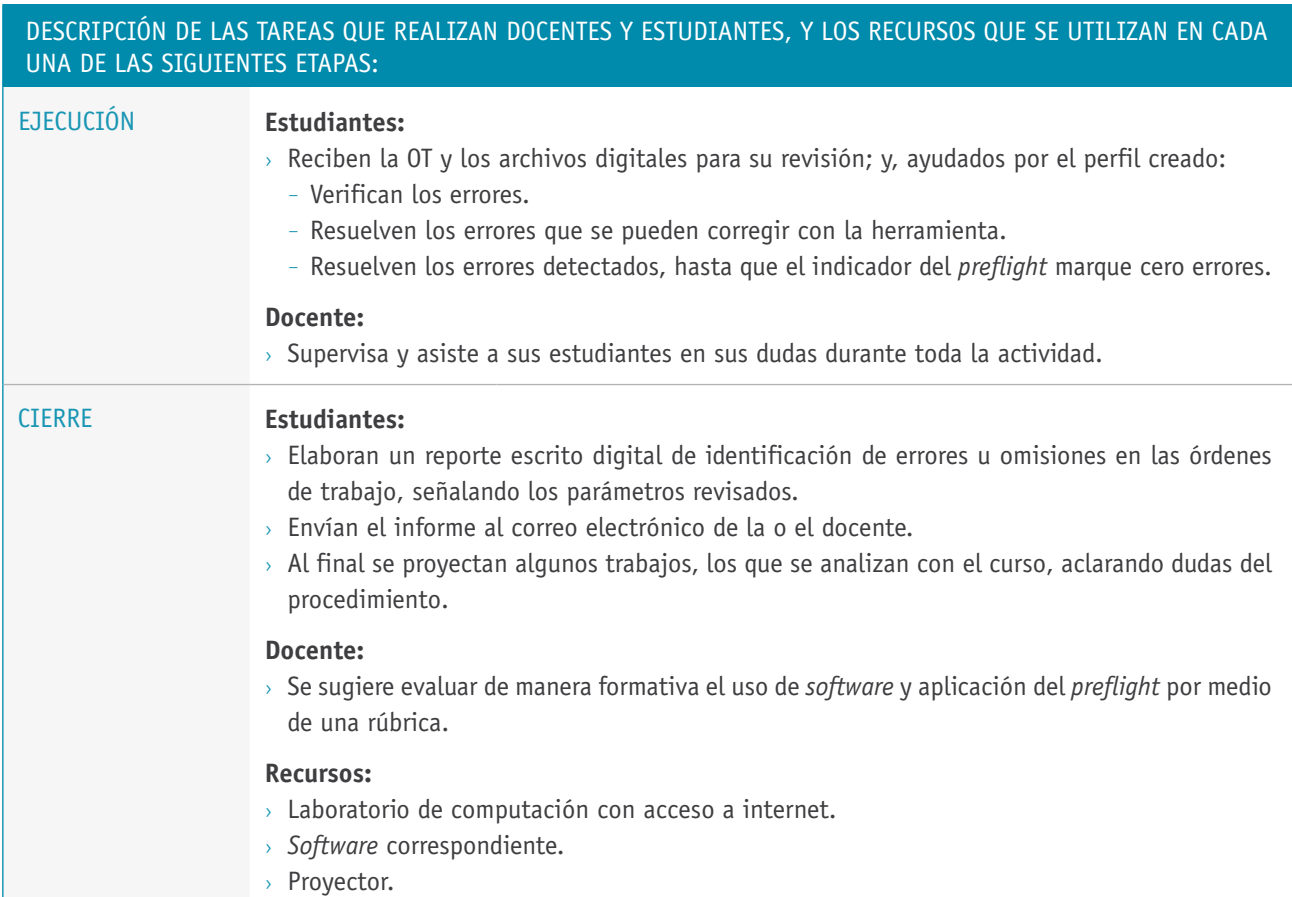

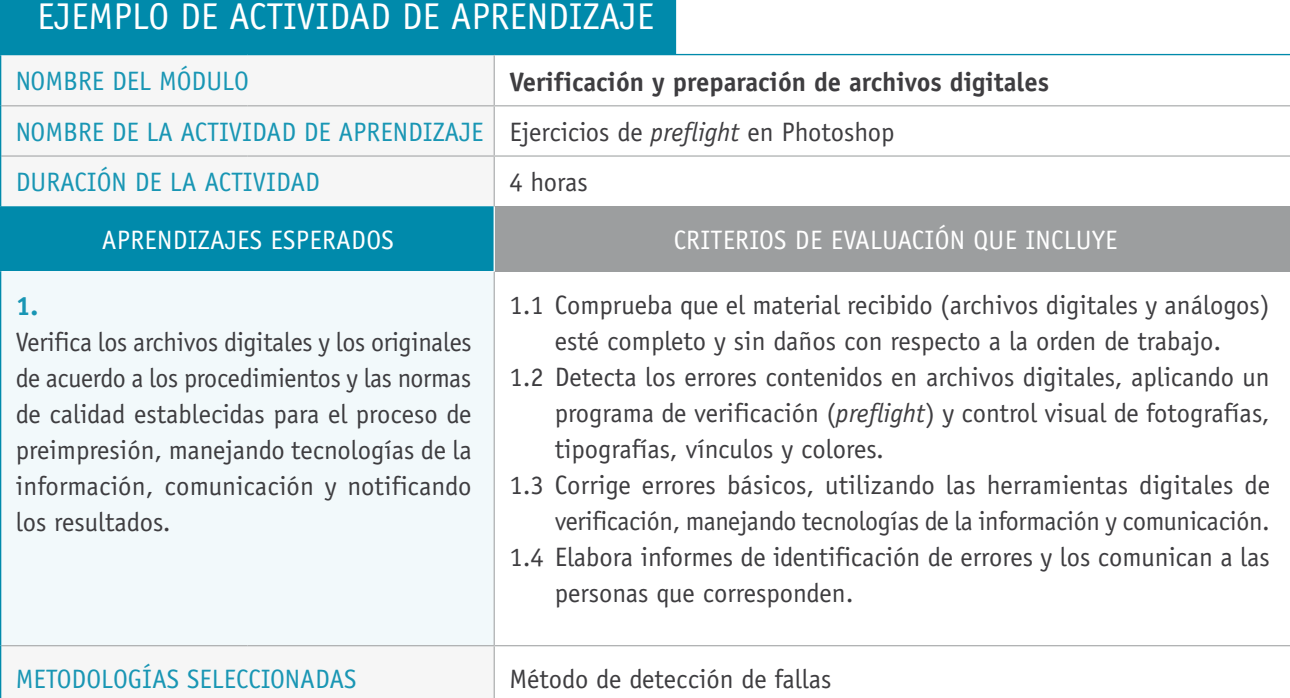

PREPARACIÓN DE LA **Docente:**

ACTIVIDAD

> Entrega una guía impresa que presente las paletas de comando del *software* Photoshop con descripción en detalle.

#### **Estudiantes:**

- > Aplican el proceso de *preflight* en Photoshop para detectar errores, considerando los siguientes parámetros de revisión:
	- Resolución del archivo: ppi ppp.
	- Modo de color: RGB, CMYK, Lab, escala de grises.
	- Perfil asignado: Edit Assign Profile / Edit Convert to Profile.
	- Recorte (herramienta de selección).
	- Capas (uso).
	- Fuentes tipográficas.
	- Formatos para guardar.

#### **Recursos:**

> Sala apropiada (con buena visibilidad de la pizarra); red para el traspaso de archivos; computadores con los programas gráficos para cada estudiante; proyector multimedia; impresoras de escritorio; *software* Photoshop; archivos digitales para los ejercicios; guía para los ejercicios y evaluaciones teórico-práctica; tinta de impresora de escritorio; papel bond (resmas); órdenes de trabajo; rúbrica para evaluar actividad.

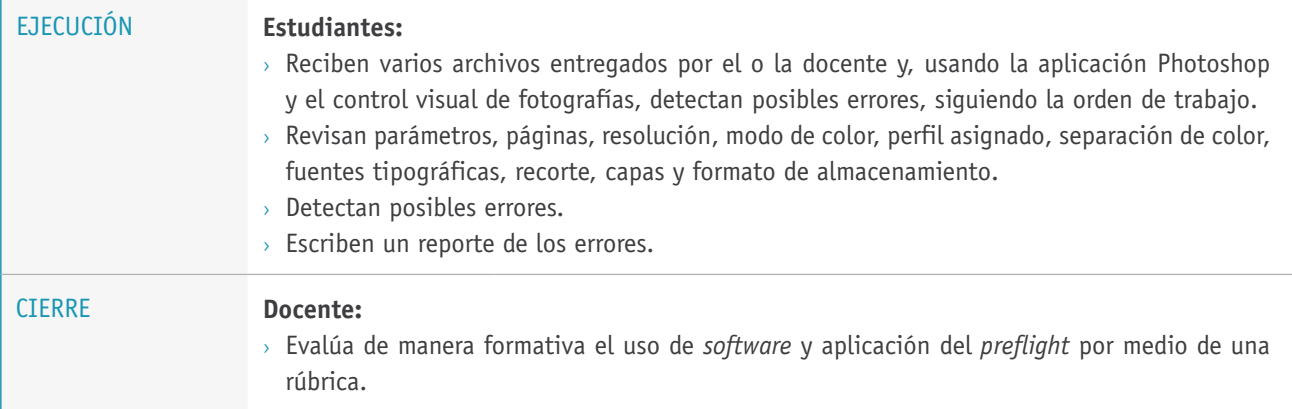

# Ejemplo de actividad de aprendizaje

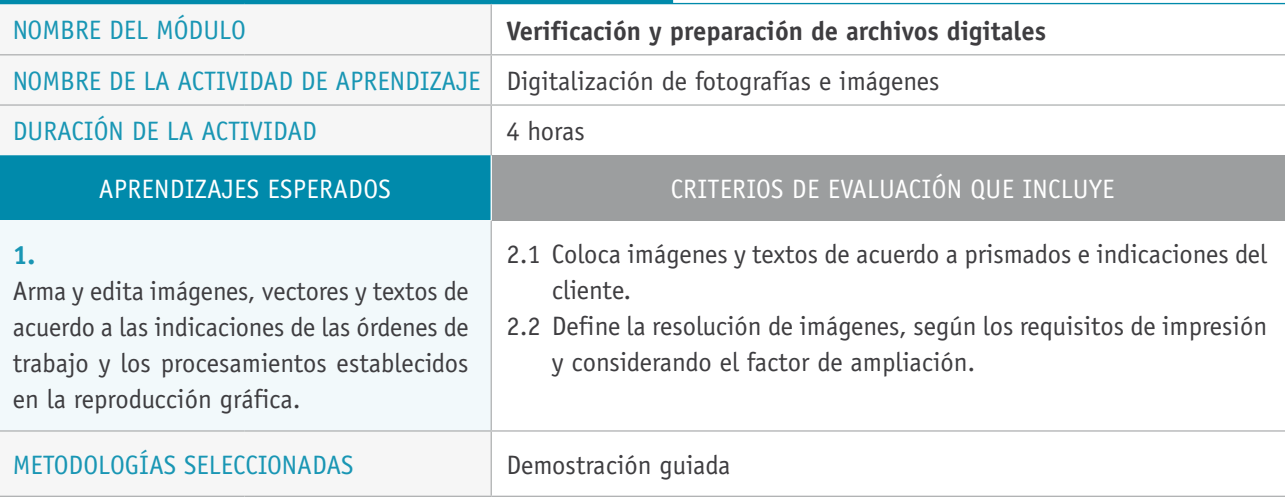

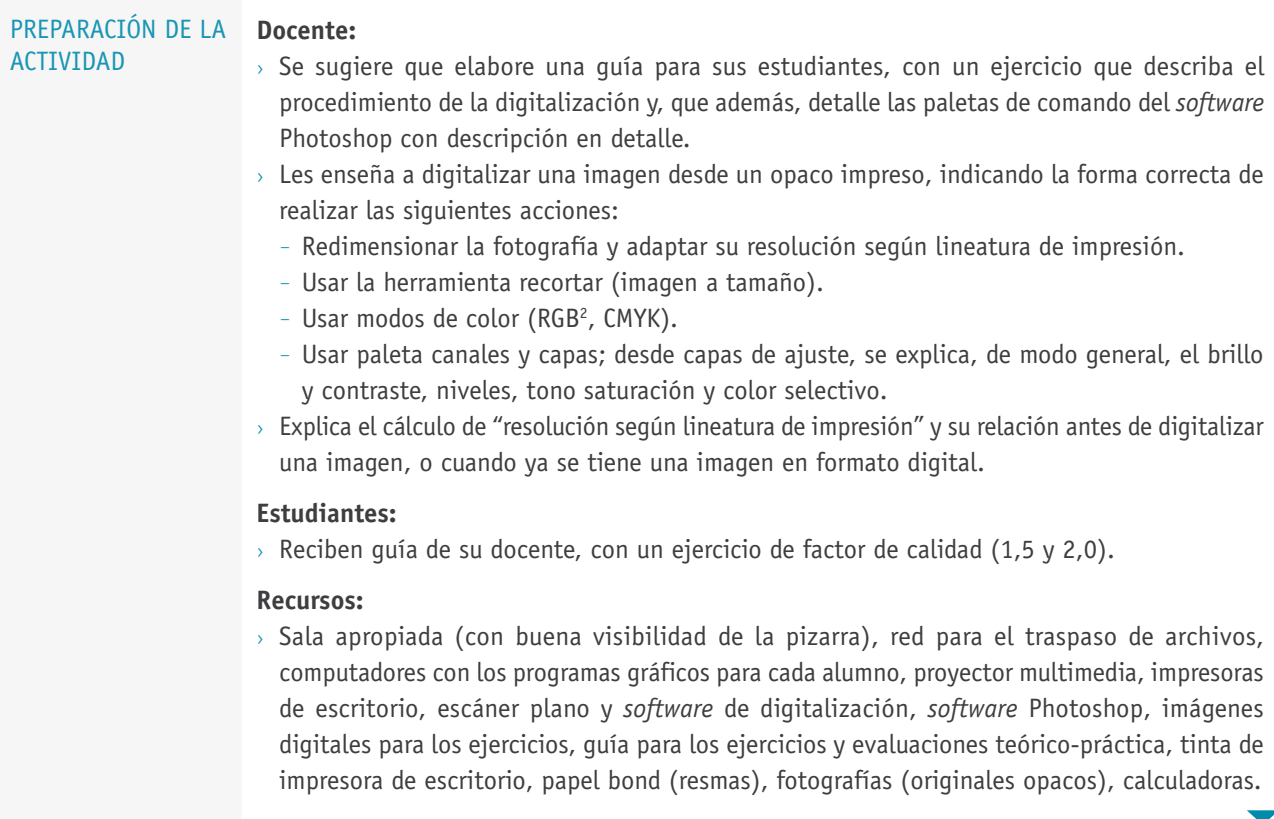

<sup>2</sup> RGB: Acrónimo para indicar colores rojo, verde y azul.

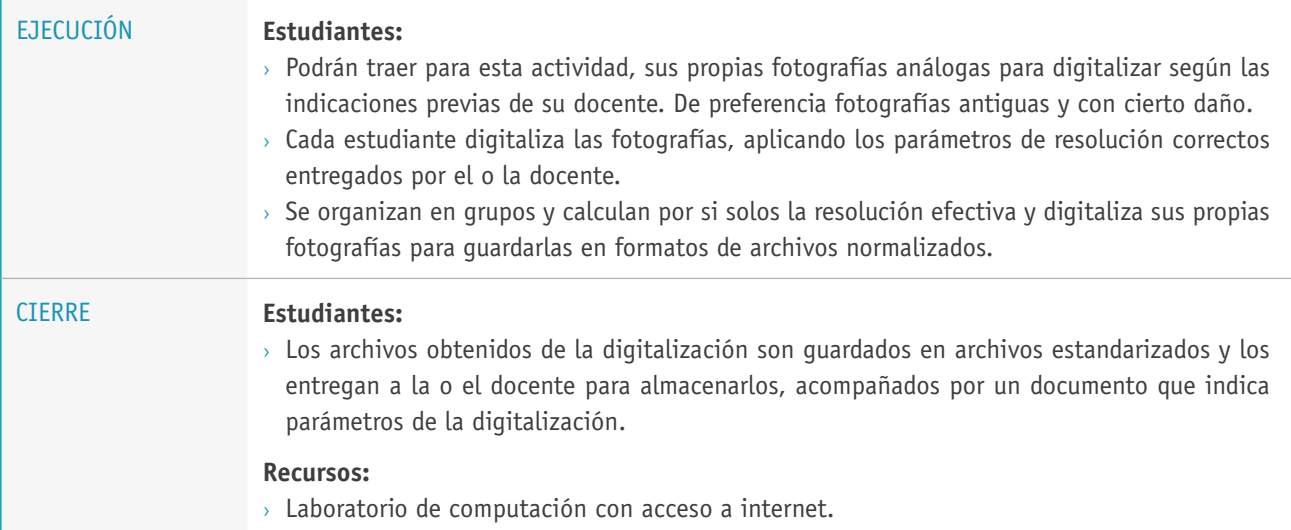

# Ejemplo de actividad de aprendizaje

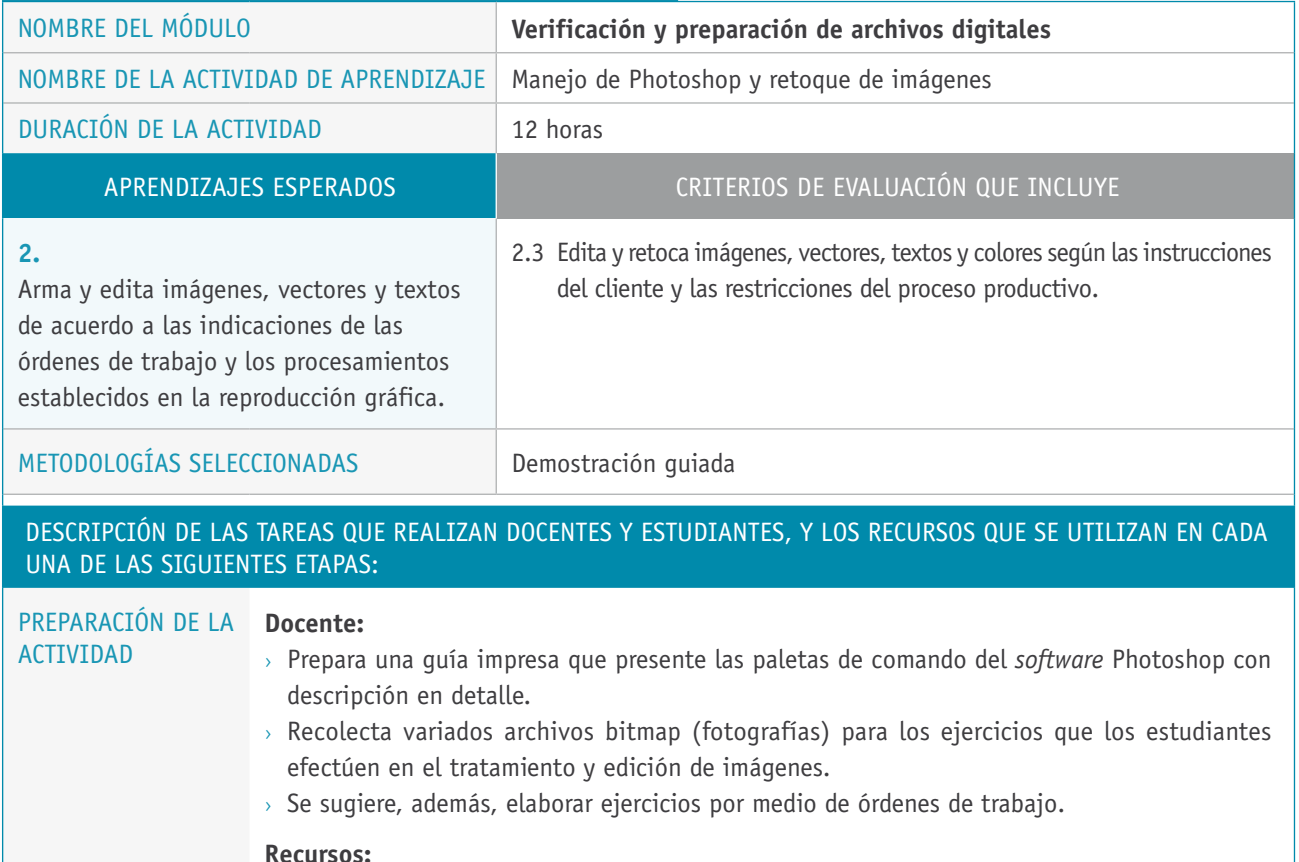

 $>$  Sala apropiada (con buena visibilidad de la pizarra), red para el traspaso de archivos, computadores con los programas gráficos para cada alumno, proyector multimedia, impresoras de escritorio, *software* Photoshop, imágenes y archivos digitales para los ejercicios, guía para los ejercicios y evaluaciones teórico-práctica, tinta de impresora de escritorio, papel bond (resmas), archivos bitmap en espacios de color RGB y CMYK, rúbrica de evaluación.

 $\overline{\phantom{a}}$ 

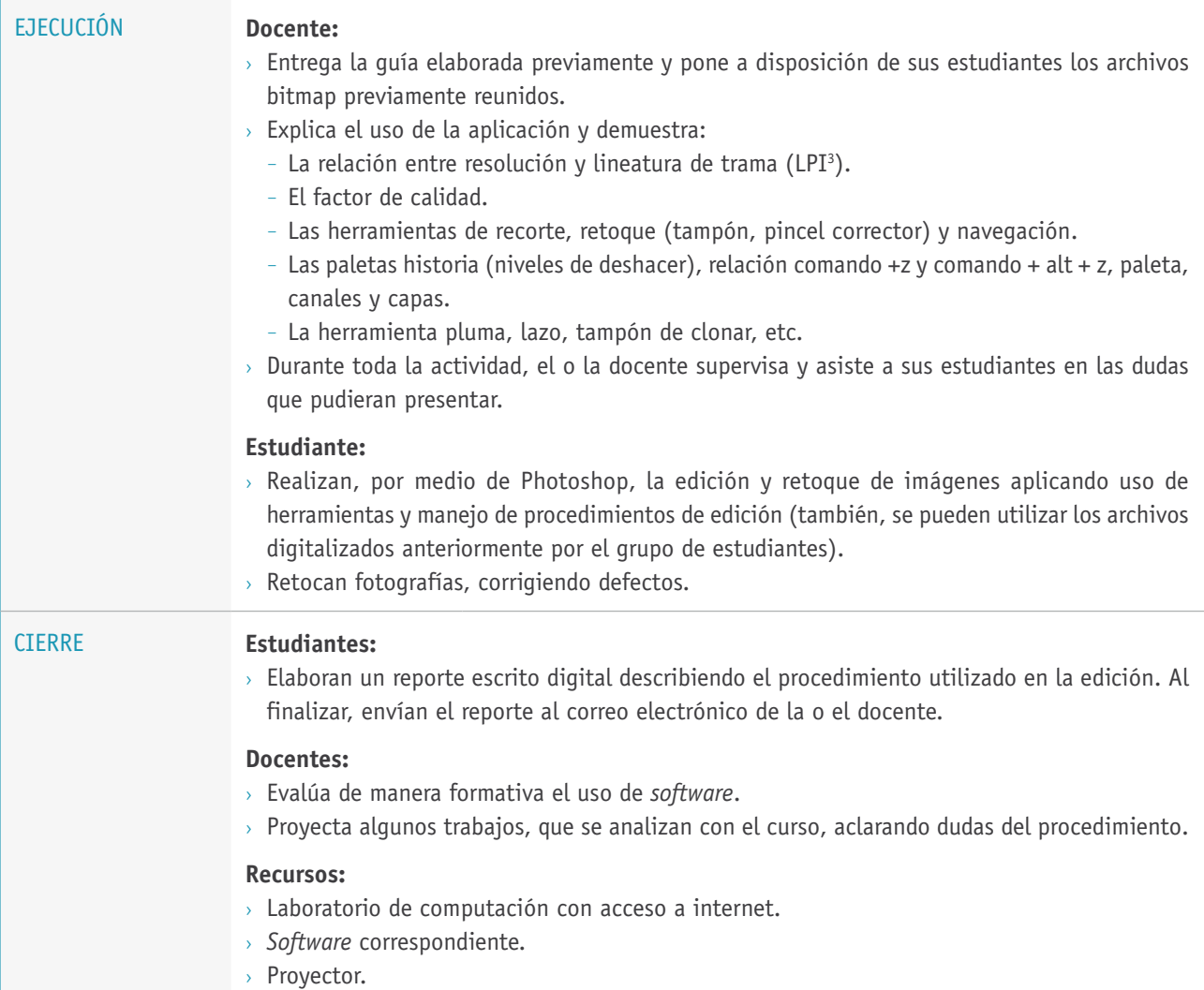

<sup>3</sup> LPI: *line per inch*, término inglés que significa líneas por pulgada

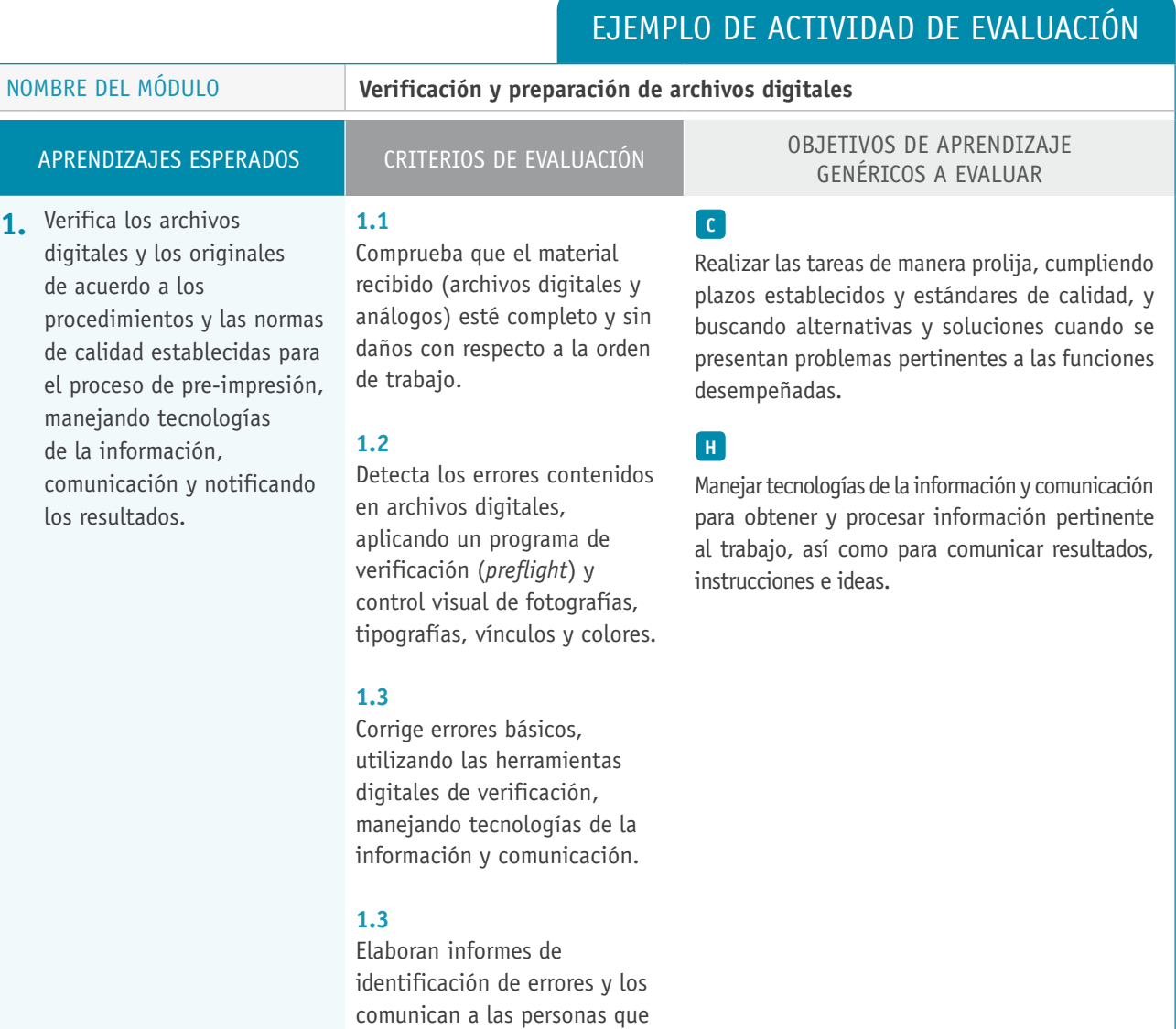

corresponden.

# **Selección de cómo evaluar**

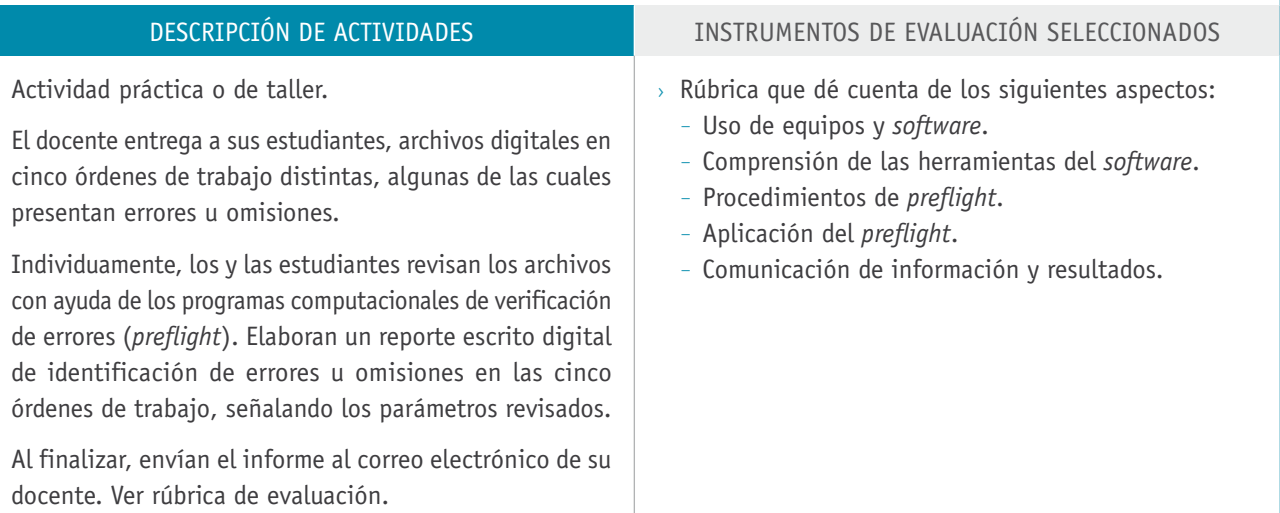

# **Rúbrica para evaluar el uso del software y aplicación de prefligth (20 puntos)**

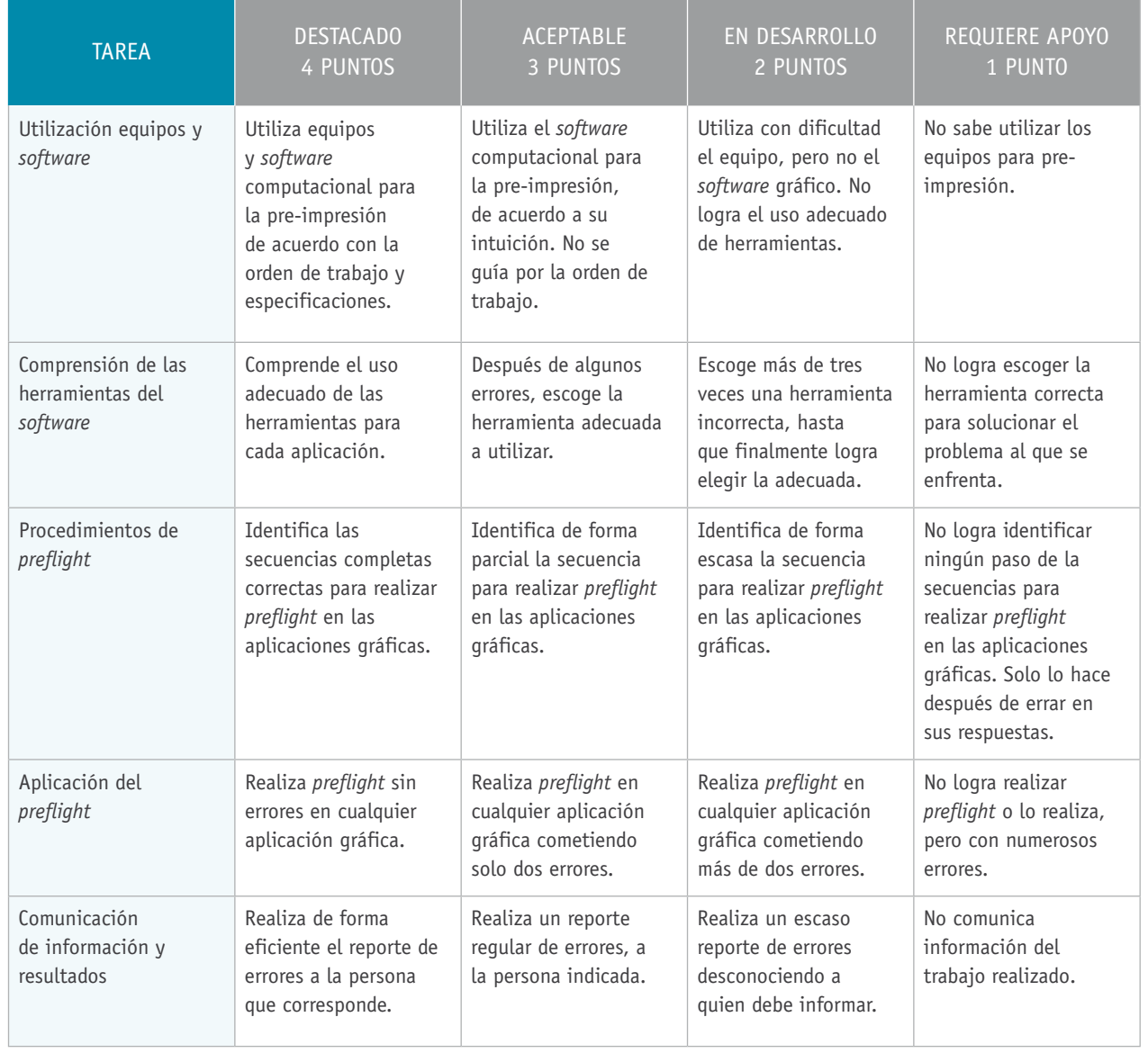

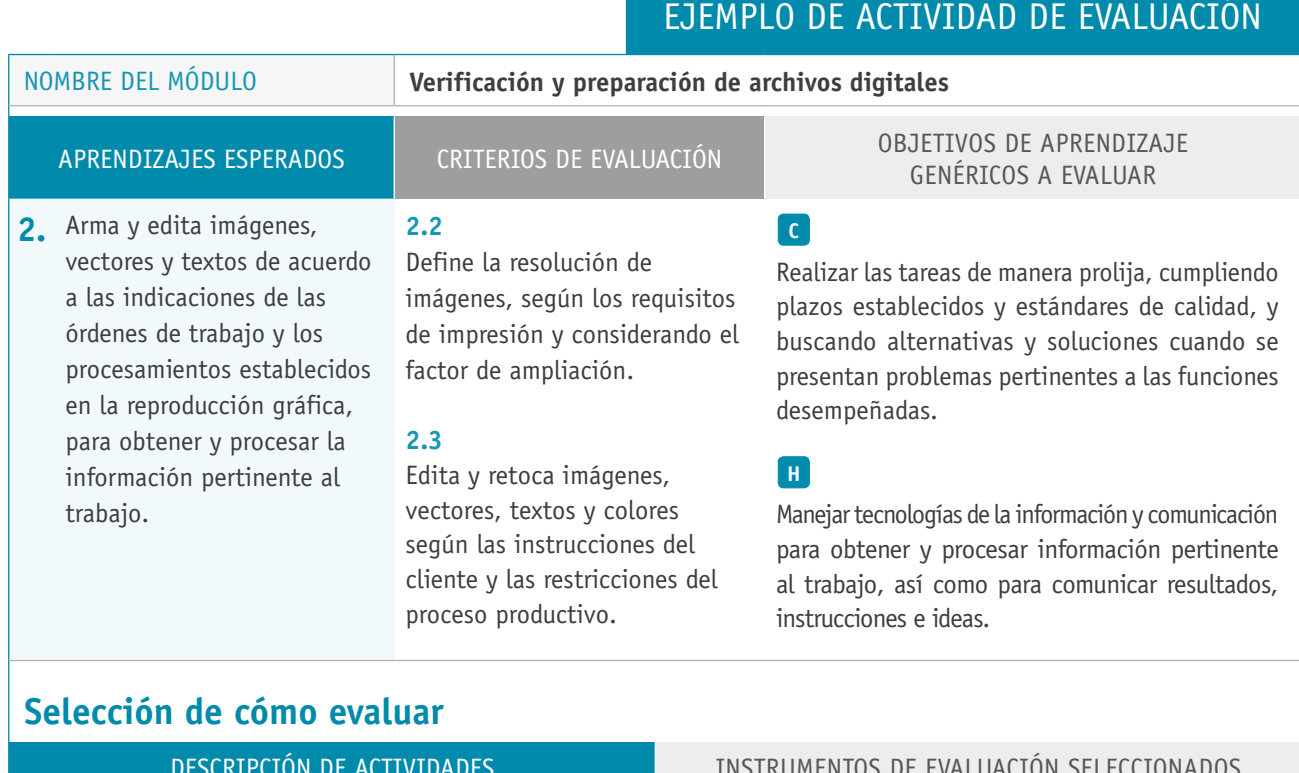

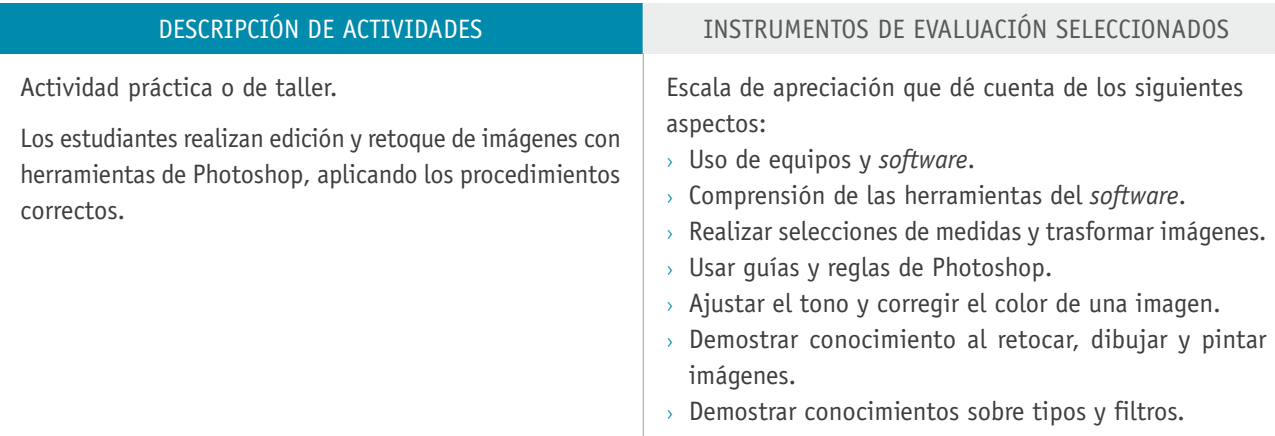

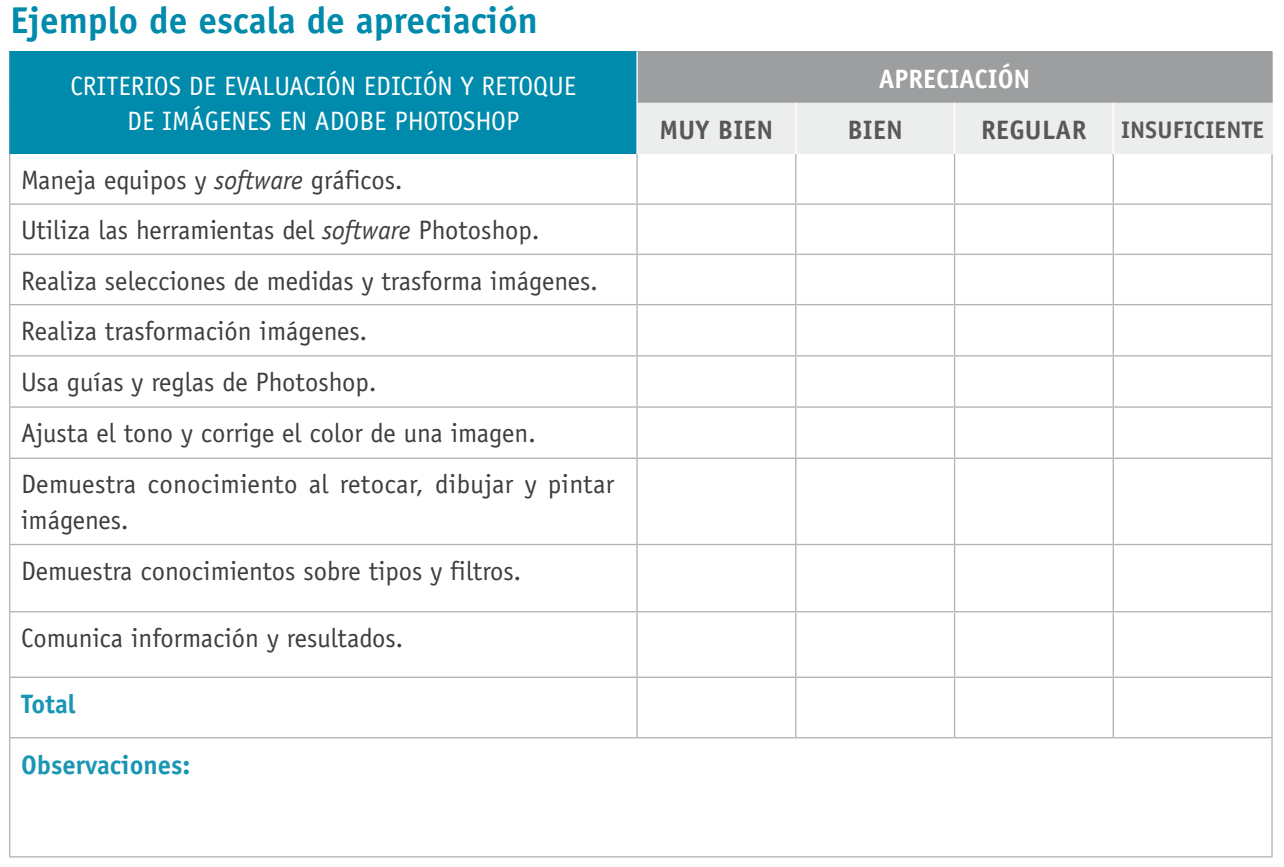

# **1.**

# Bibliografía

**AIDO.** (2003). *El Libro sobre la gestión del color*. Valencia: Instituto Tecnológico de Óptica, Color e Imagen.

**AIDO.** (2007). *Buenas prácticas para diseñadores de productos industriales impresos*. Valencia: Instituto Tecnológico de Óptica, Color e Imagen.

**Adobe Illustrator CC.** (2013). Madrid: Anaya Multimedia.

**Adobe Systems.** (2013). *Adobe InDesign CC*. Madrid: Anaya Multimedia.

**Bann, D.** (2010). *Actualidad en la producción de artes gráficas*. Barcelona: Blume.

**Evening, M.** (2013). *Adobe Photoshop CC para fotógrafos*. Madrid: Anaya Multimedia.

**Gutiérrez, M.** (2005). *Manual del proceso de pre-impresión en las industrias de artes gráficas*. Avilés, Asturias: Nadetur.

**Johansson, K., Lundberg, P. y Ryberg, R.** (2011). *Manual de Producción Gráfica Recetas*. Barcelona: Gili.

**Torres, A.** (2012). *Fases y procesos en artes gráficas (MF0200\_2)*. Málaga: IC.

**Pozo, R.** (2008). *Diseño y producción gráfica: el diseño, la industria papelera y la industria gráfica: los procesos en la producción gráfica*. Barcelona: CPG.

**Simmons, J.** (2009). *Manual del diseñador*. Barcelona: Indexbook.

### Sitios web recomendados

Publicación técnica de AIDO, Número 15. http://www.aido.es/rs/1958/d112d6ad-54ec-438b-9358-4483f9e98868/709/ filename/cmyk-15.pdf

Información técnica de proveedores de *software* gráfico *Software* Adobe Acrobat información técnica http://www.adobe.com/es/products/acrobatpro.html

Software Adobe Illustrator información técnica http://www.adobe.com/es/products/illustrator.html

Software Adobe Indesign información técnica http://www.adobe.com/es/products/indesign.html

Software Adobe Photoshop información técnica http://www.adobe.com/es/products/photoshop.html

#### **Tutoriales de software gráficos y manuales de operación**

Tutorial Adobe Acrobat http://helpx.adobe.com/es/acrobat/topics.html

Tutorial Adobe Illustrator http://helpx.adobe.com/es/illustrator/topics.html Tutorial Adobe Indesign http://helpx.adobe.com/es/indesign/topics.html

Tutorial Adobe Photoshop http://helpx.adobe.com/es/photoshop/topics.html

#### **Tratamiento de imágenes**

30 mejores tutoriales de Photoshop http://www.demilked.com/best-photoshop-tutorials/

Tutoriales photoshop efecto luz http://www.demilked.com/light-effect-photoshop-tutorials/

#### **Digitalización de imágenes**

Introducción a la digitalización https://docs.google.com/file/d/0BydeCEHxMi4OZjVmMzU5MzQtOTU0ZS00OWM3L Tg2YjAtODkwODU4ODE2Y2Y5/edit?hl=es&pli=1

Tutorial de digitalización de imágenes (llevando la teoría a la práctica) 2003 http://www.library.cornell.edu/preservation/tutorial-spanish/contents.html

#### **Tipografía**

OERT- Open EducationalResources for Typography, (Recursoseducativos de tipografía) http://www.oert.org/

Historia de la tipografía - Clasificación de los tipos https://docs.google.com/file/d/0BydeCEHxMi4OMGNjM2JlOGYtZTFmMS00NmMw LTg1OTctMTU2NjM5YWRmNGNm/edit?hl=es&pli=1 (Libro en PDF)

Estilos gráficos https://docs.google.com/file/d/0BydeCEHxMi4ONDNkMTlhMDEtZGI1MS00N2ExLT hiZmMtNWU3YTkxZmIyYjk4/edit?hl=es&pli=1

Manual de tipografía Fundamentos de la tipometría https://docs.google.com/file/d/0BydeCEHxMi4ONmY2YThhM2EtMzUxOC00YzEwL ThiNWEtOGZmMjI4ZGZkNjkx/edit?hl=es&pli=1

Líneas imaginarias carácter https://docs.google.com/file/d/0BydeCEHxMi4OMGZjNmIzYjAtNDQ4Yy00OGRiLT gxNmYtM2JlN2M4MTc1M2Qz/edit?hl=es&pli=1

Clasificación tipográfica https://docs.google.com/file/d/0BydeCEHxMi4ONTlkMTg0MDMtMDU4Yy00OWYyL TgxMjktZGFjY2JhY2Y0ZmUz/edit?hl=es&pli=1

(Los sitios web y enlaces sugeridos en este programa fueron revisados en agosto de 2014)